Machine Translated by Google

# COURSE PROGRAM

# Website creation and web development

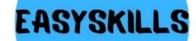

Machine Translated by Google

# HOW DOES TRAINING GO?

The course consists of 6 modules 24 lessons once a week

1.5 hours each (2 academic hours)

# DESCRIPTION

# COURSE

The purpose of this course is to teach children howto create modern websites and introduce them to thebasicsprofession of a developer.

interfaces. Our

course will help your child take their first confident steps in the field of web development. Under the guidance of an experienced

teacher-practitioner, he will learn how to create informative sites, original graphic design. different

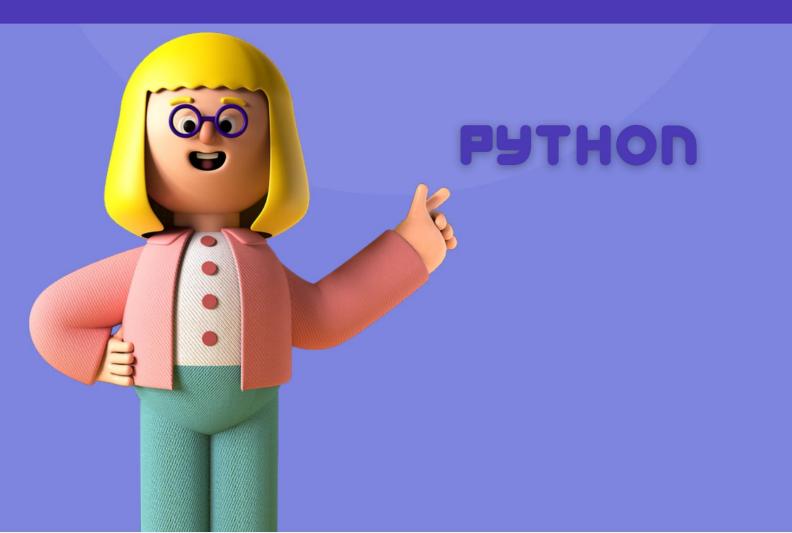

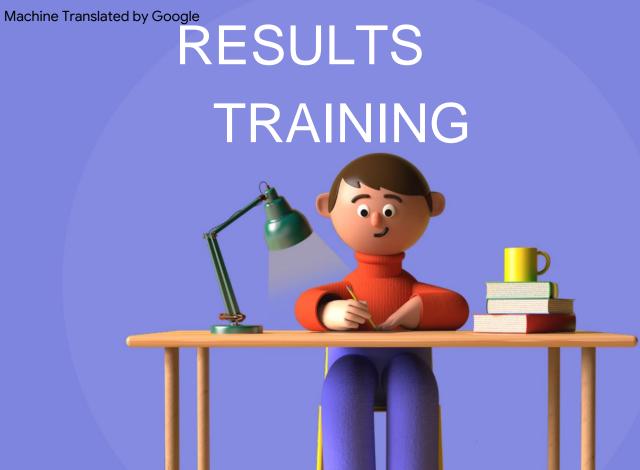

After completing the course, each of the students will be able to create their own websites and upload them to a common

access.

The child will learn the basics 0

web profession of an interface developer, learn the rules for building the structure and logic of websites, receive

skills practical programs learning, learn the basics of writing HTML and CSS code. After completing the training, the

child will be able to

improve knowledge by continuing to study web design and

programming languages.

The goal of the course is to go from the basics of HTML and CSS to your own modern website, mastering the skills of web programming and forming an understanding of the profession of a web developer. Course program: module 1

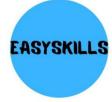

#### Lesson 1 Web Markup Basics

- Html Document Structure
- First Web Page Using Html Markup Language Introduction
- to Sublime Text 3 Editor

**Practical task:** create a web page using the Html markup language.

#### Lesson 2

#### div element and tag attributes

- Working with the Web
- Inspector Creating a Multi-Page Site
- Exploring New Elements and Tag Attributes

Practical task: create the first multi-page website

#### Lesson 3 Cascading Style Sheets

- Introduction to Cascading Style Sheets Styling
- HTML Elements Using Selectors Installing and
- Working with the Emmet Plugin and Add Lorem
- Text

**Practical task:** change the appearance of the page using CSS properties.

#### Lesson 4 Creation of the Jaguar website

- Creating a multi-page Jaguar site Creating a
- project file structure Working with indents and
- margins for elements

Practical task: create a multi-page Jaguar website.

The goal of the course is to go from the basics of HTML and CSS to your own modern website, mastering the skills of web programming and forming an understanding of the profession of a web developer. Course program: module 2

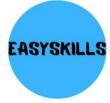

| Lesson 5 | Box model in CSS                                                                                                    |
|----------|----------------------------------------------------------------------------------------------------|
|          | <ul> <li>The box model in CSS</li> <li>Creating oddly shaped boxes Working</li> <li>with the box-sizing property to change how an element's width and height are calculated</li> </ul> |
|          | <b>Practice:</b> Create cards with text using different values for the box-<br>sizing property.                                                                                        |
| Lesson 6 | Advanced text manipulation in CSS                                                                                                    |
|          | <ul> <li>Different types of fonts</li> <li>Choosing fonts for sites</li> <li>Creating new styles that allow you to customize the display text at an advanced level</li> </ul>          |
|          | Practice: Create a page using basic font types.                                                                                                    |
| Lesson 7 | <ul> <li>Positioning elements in CSS Working</li> <li>with the float property Types of</li> <li>positioning elements on a page The position property</li> </ul>                        |
|          | <b>Practical task:</b> create a web page and place elements on it using the float and position properties                                                                              |
| Lesson 8 | Create a blog page                                                                                                    |
|          | <ul> <li>Creating a blog page</li> <li>Element positioning properties for placing menus and posts on the page<br/>Semantic tags</li> </ul>                                             |

Practice: Create a blog page using

semantic tags

The goal of the course is to go from the basics of HTML and CSS to your own modern website, mastering the skills of web programming and forming an understanding of the profession of a web developer. Course program: module 3

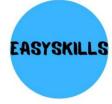

| Lesson 9  | Pseudo-classes and working with images in CSS                                                                                                    |
|-----------|----------------------------------------------------------------------------------------------------|
|           | <ul> <li>Using background images on a web page Pseudo-classes</li> <li>hover, active and visited Changing the style of one element</li> <li>when activating the pseudo-class y<br/>another element</li> <li>Create background patterns</li> </ul> |
|           | <b>Practical task:</b> add external changes to elements when hovering over them with the mouse cursor.                                                                                                    |
| Lesson 10 | FlexBox in CSS                                                                                                    |
|           | <ul> <li>Working with CSS Flexible Box</li> <li>Layout Properties for aligning items in a Flex container Educational</li> <li>game flex-frog</li> </ul>                                                                                           |
|           | <b>Practical task:</b> complete the flex-frog game to consolidate the material covered                                                                                                    |
| Lesson 11 | Website development Sneakers shop. Part 1                                                                                                    |
|           | <ul> <li>Creating a site structure with models</li> <li>Connecting a font to the site Properties of</li> <li>the site header and its child elements Functions for</li> <li>creating a gradient page background</li> </ul>                         |
|           | <b>Practical task:</b> select and download pictures with models, add a shadow to the site header                                                                                                    |
| Lesson 12 | Website development Sneakers shop. Part 2                                                                                                    |
|           | <ul> <li>Creating a block with cards</li> <li>Changing the behavior of elements when hovering over them</li> <li>FlexBox technology for positioning cards</li> </ul>                                                                              |
|           | <b>Practical task:</b> add a gallery using technology flexbox                                                                                                    |

The goal of the course is to go from the basics of HTML and CSS to your own modern website, mastering the skills of web programming and forming an understanding of the profession of a web developer. Course program: module 4

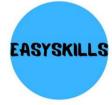

| Lesson 13 | Grid Layout in CSS                                                                                                    |
|-----------|----------------------------------------------------------------------------------------------------|
|           | <ul> <li>Introduction to the Grid System</li> <li>Creating a Page Using a Grid Grid Properties for</li> <li>Advanced Grid Cells</li> </ul>                             |
|           | <b>Practical task:</b> complete the grid garden game to consolidate the material covered.                                                                              |
| Lesson 14 | After and before pseudo-elements                                                                                                    |
|           | <ul> <li>Before and after pseudo-elements</li> <li>Combining an image with text inside Elements</li> <li>with first-letter and first-line pseudo-elements</li> </ul>   |
|           | <b>Practice:</b> Create an element using after and before pseudo-<br>elements                                                                                          |
| Lesson 15 | Animations and transformations in CSS                                                                                                    |
|           | <ul> <li>CSS Transforms</li> <li>Applying Transforms to Html Elements Creating</li> <li>Animated CSS Blocks Applying Timing Functions</li> <li>to Keyframes</li> </ul> |
|           | Practical task: create a button, add hover transformations to it.                                                                                                    |
| Lesson 16 | Practice creating animations in CSS                                                                                                    |
|           | <ul> <li>Putting Animation and Transformation into Practice Creating</li> <li>an Animated Orbital System of Planets in Our Solar System</li> </ul>                     |
|           | Practical task: to create an animated orbital system of planets in                                                                                                    |

our solar system.

The goal of the course is to go from the basics of HTML and CSS to your own modern website, mastering the skills of web programming and forming an understanding of the profession of a web developer.

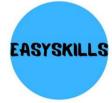

## **Course program: module 5**

| Lesson 17 | Creation of an online store                                                                                                    |
|-----------|----------------------------------------------------------------------------------------------------|
|           | <ul><li>What is an online store? Create</li><li>the project structure Project</li><li>setup</li></ul>                                                                                                    |
|           | Practical task: choose the icons that will be used on the site                                                                                                    |
| Lesson 18 | Creating an online store header                                                                                                    |
|           | <ul> <li>Variables in CSS and how to use them Connecting</li> <li>fonts to an external style sheet using the url function Online store header, styling it Adding additional menu functionality using the</li> <li>JavaScript programming language</li> </ul> |
|           | <b>Practical task:</b> add a change in the background of the site header when page scroll                                                                                                    |
| Lesson 19 | Creating the first screen with the main product                                                                                                    |
|           | <ul> <li>Presentation Block HTML Structure</li> <li>Grid system for displaying elements correctly CSS property</li> <li>values using variables Styling elements</li> </ul>                                                                                   |
|           | <b>Practical task:</b> create a presentation part of the Internet                                                                                                    |
| Lesson 20 | Creating a block with popular products                                                                                                    |
|           | <ul> <li>HTML markup for the block with products</li> <li>Styling for product cards</li> <li>Grid-grid for positioning cards Styling of the</li> <li>block with the history of the company</li> </ul>                                                        |
|           | <b>Practical task:</b> add indents and padding to elements in the company history block                                                                                                    |

The goal of the course is to go from the basics of HTML and CSS to your own modern website, mastering the skills of web programming and forming an understanding of the profession of a web developer.

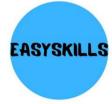

| Lesson 21  | Creating a slider with customer reviews.                                                                                                    |
|------------|----------------------------------------------------------------------------------------------------|
|            | Block with reviews                                                                                                    |
|            | <ul> <li>Ways to Create Scrollable Containers in CSS Scroll-Behavior</li> <li>and Scroll-Snap-Type Properties Anchor Points in a Slider</li> </ul>                                                                                                    |
|            | <b>Practical task:</b> add anchor points to the main sections of the site and create an automatic scroll to these blocks when clicking on button.                                                                                                    |
| Lesson 22  | Working with forms and video content.                                                                                                    |
|            | <ul> <li>HTML5 tags for inserting video content on the site</li> <li>Styling the section with a full-screen video clip Input field</li> <li>tag - Tag for creating to manatimitatives Styling the text input</li> <li>element</li> </ul>              |
|            | Practical task: create a feedback form, set styling elements                                                                                                    |
| Lesson 23  | Creating a separate page with a gallery                                                                                                    |
|            | <ul> <li>Non-standard Grid for a page with a gallery Adding</li> <li>blocks with images to the grid Pseudo-elements and</li> <li>various animations of blocks with images</li> <li>CSS filters to improve the visual design of the gallery</li> </ul> |
|            | <b>Practical task:</b> using different types of positioning to create a translucent unusual background.                                                                                                    |
| Session 24 | Adaptation of content for all types of devices.                                                                                                    |
|            | <ul> <li>Ways to adapt content for mobile devices</li> <li>Media queries to apply different properties to the same element<br/>on devices with different widths</li> <li>CSS rules for three types of devices</li> </ul>                              |

• Summing up the course